**adad95 – Patiententermin erstellen** Ausgabe:09.01.2024

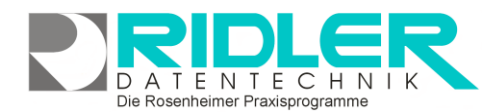

 $12:00$ 

Ende

 $\mathbf{v}$ 

 $\blacksquare$ 

Patient hat bei Telefonat eine eventuelle Verspätung von 15 Minuten angegeben.

plane Raum

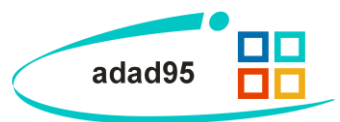

Dauer 2 Stunden

Matteo Rogge | 12.06.2012

 $\overline{u}$ 

roter Bobathrau

 $\blacksquare$ 

## **Patiententermin erstellen:**

Ein Patiententermin beschreibt in adad95 einen Termin ohne vorliegendes Rezept. Die Maske wird über das [PraxPlan](PraxPlan.pdf) - Menü aufgerufen und sieht, unabhängig ob ein Patiententermin erstellt oder bearbeitet wird, immer gleich aus.

## **Eingabefelder:**

In der Patiententerminmaske können folgende Eingaben getätigt werden:

**Datum:** Das Datum, an dem der zu erstellende / bearbeitende Patiententermin eingetragen werden soll.

**Beginn:** Der Beginn des Patiententermins. **Beginn** addiert mit der **Dauer** des Termins ergibt das **Ende**.

 $\alpha$ 

Datum

Patient

Bemerkung

plane Mitarbeite

Hilfe

**Ende:** Das Ende des Patiententermins. **Dauer** subtrahiert vom **Ende** des Termins ergibt den **Beginn.**

**Dauer:** Die Dauer des Patiententermins. Wird diese geändert, so errechnet adad95 ausgehend vom angegebenen **Beginn** automatisch das **Ende** des Termins. Maximal mögliche Dauer sind 1439 Minuten(dies ent-

Termin ohne Rezept erstellen / bearbeiten

 $14.06.2012$   $\bullet$ 

Abels Calogero

Abdullah Czeslawa

Beginn 10:00

spricht einem Tag). Klick auf **Vermöglicht eine Vorauswahl einiger Zeitangaben zwischen einer Minute und** neun Stunden. Sobald eine manuelle Zeitangabe mit der Tastatur erfolgt, schaltet sich die Angabe in Minuten um.

**Plane Mitarbeiter:** Falls dieses Feld aktiviert ist, kann ein Mitarbeiter für den zu erstellenden / bearbeiten-den Patiententermin geplant werden. Dies ist nur in der [Ressourcenplanung](PraxPlan.pdf) möglich, da in der Mitarbeiterplanung die Mitarbeiter bereits im Vorfeld den Terminen zugeteilt werden.

**Plane Raum:** Falls dieses Feld aktiviert ist, kann ein Raum für den zu erstellenden / bearbeitenden Patien-tentermin geplant werden. Dies ist nur in der [Mitarbeiterplanung](PraxPlan.pdf) möglich, da in der Ressourcenplanung die Mitarbeiter bereits im Vorfeld den Terminen zugeteilt werden.

Patient: Der Patient, für den der Termin erstellt / bearbeitet werden soll. Klick auf **V**öffnet die Liste aller verfügbaren Patienten.

**Bemerkung:** Eine zusätzliche Bemerkung. Diese kann bis zu 1000 Zeichen lang sein und beliebigen Text enthalten.

Mit Klick auf die Schaltfläche **OK** wird der Patiententermin erstellt / gespeichert.

**Weitere relevante Dokumente:** [Zurück zum Inhaltsverzeichnis](HilfeAufrufen.pdf) [PraxPlan](PraxPlan.pdf)

**Ihre Notizen:**

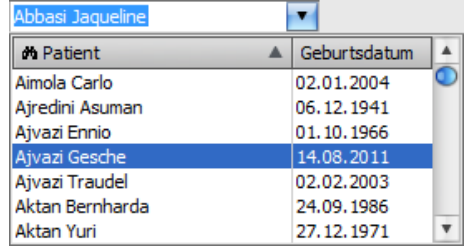